# **BIJLAGE G**

# **TEX** stuff at cs.ruu.nl

### **Revision level: 1.1 - Date: Sep. 20, 1990**

Piet van Oostrum, Dept. of Computer Science, Utrecht University, The Netherlands piet@cs.rr.nl

### **The RUU archive**

Here is a brief description of our archive of TeX stuff.

The archive is available by FTP and by mail server. It contains various things, a.o. Atari ST software, GNU software, some Unix software and a lot of TeX things. I will concentrate on the TeX stuff in this message.

# **How to get the software**

#### **By FTP**

FTP archive.cs.ruu.nl [131.211.80.5], username anonymous or ftp, and your address (user@host) as password. All user accessible files are in directory pub. Note that this is a Unix system, so a file in a directory is

accessed as dir/subdir/file.

#### **By mail server**

Send a message to mail-server@cs.ruu.nl with any of the commands mentioned at the end of this message. If you use the mail server, the 'pub/' part of file names is not used.

# **Mailer problems**

Sometimes the mail server is unable to reply to a person. We will recognize any internet address with a valid MX record. If you don't get a reply within a few days, try a TEST message with a PATH command. There are a few known reasons why an address is not recognised:

Your mailer inserts a wrong "from" address. E.g. an internet style address while using a non-registered domain. In this case let your management register a proper internet domain. Or a hostname without an MX record. In this case you mignt use a different hostname that knows about you.

UUCP sites might try the following syntax: user@host.uucp or host!user BITNET users may try user@host.bitnet. Some BITNET mailers give user@host as "from" address which is bound to fail.

If you are reachable from a known internet site (e.g. a.b.c), you may try user%host@a.b.c For example

if you are a UUCP site connected to uunet, the following might work:

user@host.uucp or uunet.uu.net!host!user or user%host@uunet.uu.net Never mix ! and @ style addresses, this is guaranteed to give problems.

A source route address:: <sup>&</sup>lt;@uunet.uu.net,@host1,@host2:user@host<sup>&</sup>gt; may also work.

#### **Character set problems**

If the message have to go through BITNET to reach you, there may be problems with character translations. Most notably are the curly brackets or braces  $({})$  that may be translated to character codes above 128 in the ASCII table. Sometimes also carets ( $\hat{ }$ ) and tildes ( $\hat{ }$ ) will get corrupted. In this case you may try to use uuencoded or btoa'ed transmission (see below).

In the near future I hope to supply also xxencoded transmission that is better resistant agaings network translations.

# **What is in the archive?**

The following subdirectories and files are available:

- ATARI-ST A lot of public domain Atari 1040ST software (games, compilers, utilities, :...). Most of it retrieved from the UseNet distributions. See the file ATARI-ST/INDEX. There is also an ATARI-ST/tex subdirectory with tex, dvi drivers and previewers.
- DOC Various documentation; among others Internet worm reports, a BSD socket programmer's primer.
- ELM-2.3 The famous Elm Mail User Agent, version 2.3. The entire package and the PostScript documentation of course.
- FTP-LIST a set of files, maintained by Jon Granrose, containing information about anonymous FTP sites worldwide.
- GNU Various (up to date) software from the GNU project.

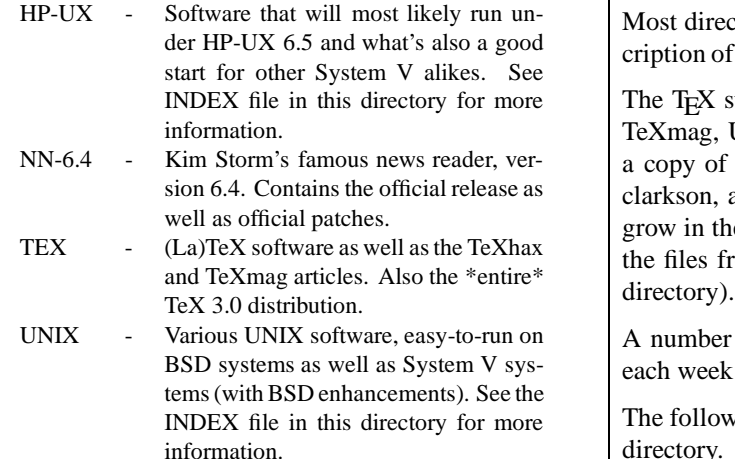

 $ls-IR.Z$  - A "ls -lR" listing of the entire archive.

ctories contain a file INDEX with a brief desf the contents.

subdirectory contains back issues of TeXhax, UKTeX, the TeX3.0 distribution from labrea, the latexstyle and bibtexstyle archives from a number of DVI drivers (this collection will ne future), utilities like bibtex and makeindex, from Mittelbach and Schöpf (in the latexstyle

r of directories will be updated automatically k from the labrea and clarkson archives.

wing listing is the INDEX file in the TEX subdirectory. For information contact Piet van Oostrum <sup>&</sup>lt;piet@cs.ruu.nl<sup>&</sup>gt;

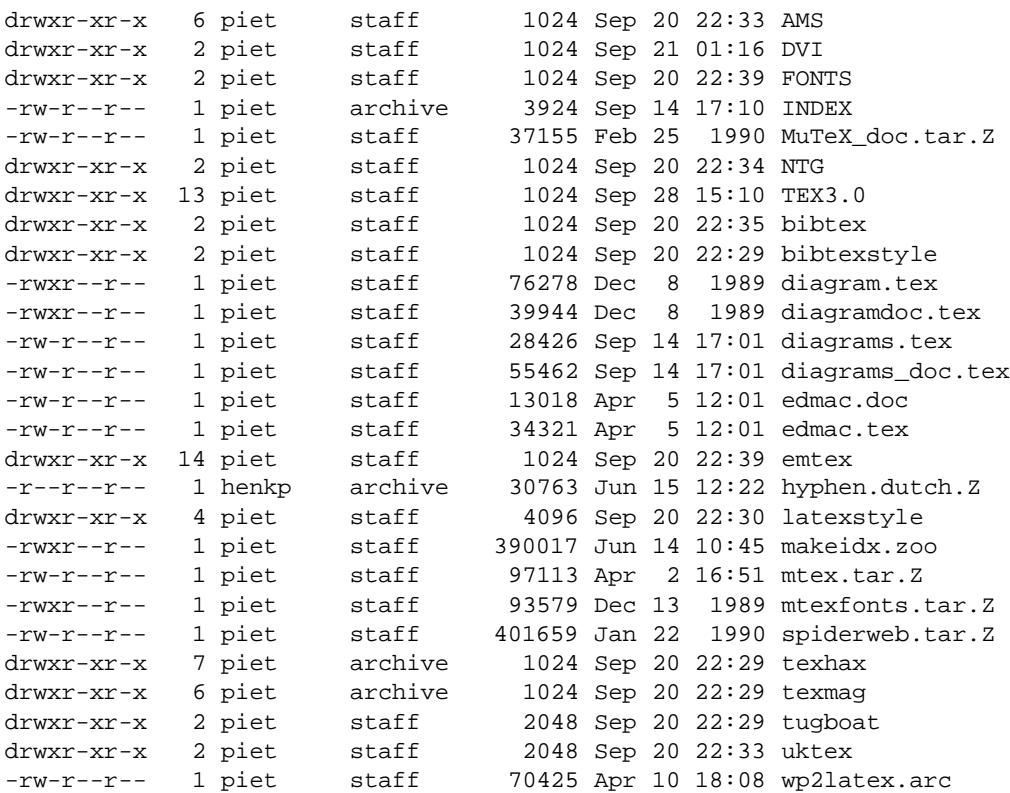

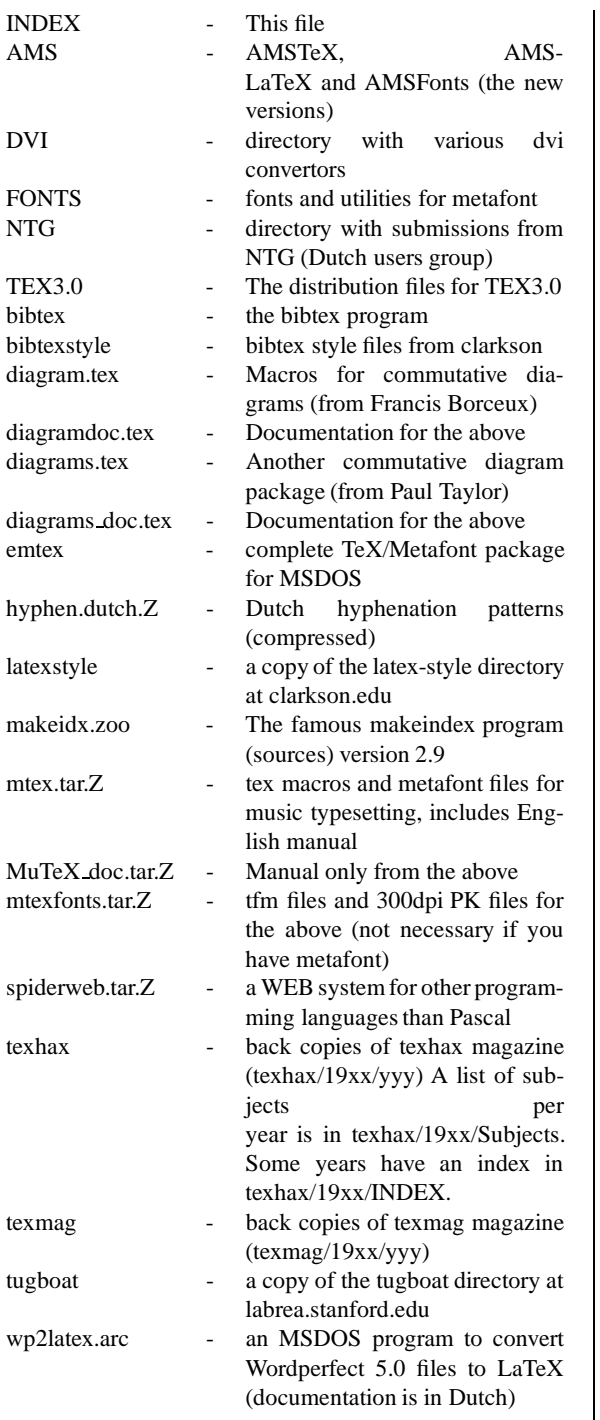

# **The HELP file**

### **How to use the RUU CS Mail Server**

The RUU CS Mail Server can be reached at e-mail address "mail-server@cs.ruu.nl". If your mailer doesn't understand domain addresses, try a nearby gateway like "mcsun".

When the Mail Server receives a message, It reads the mail headers to determine the requester's address. If a "Reply-To:" header is found, the indicated address

is used. If not, it uses the address as specified in the "From:" header.

The message body is scanned for server commands. Every line in the message should contain a valid server command.

A report is sent to you by return mail. Any requests will be handled as soon as the load of the server system permits.

NOTE: *The mail server is still under development. Things may -and will- change in the near future.*

#### **The Server's Archives**

RUU CS maintains a number of archives, which are accessible via the mail server. You may also try to use anonymous FTP to access the archives at "archive.cs.ruu.nl" [131.211.80.5].

Files are stored in the archives in one of the following formats:

- **Plain**
	- normal ASCII text.
- **Shell Archive**

ASCII files which can be unloaded using the Unix sh(1) program.

Shell Archives have names ending in ".shar".

**Compressed**

16-bit compression using the compress(1) utility. Compressed files have names ending in ".Z".

**Tar**

Standard UNIX tar(1) format. Tar archives have names ending in ".tar".

**Compressed Tar**

Compressed tar archive. Compressed tar archives have names ending in ".tar.Z".

**Arc**

Standard "arc" format. These files have names ending in ".arc".

**Zoo**

Standard "zoo" format. These files have names ending in ".zoo".

When requesting a file you do not have to specify the format-specific extension. A request for a file "foo" will automatically be changed to "foo", "foo.tar", "foo.shar", "foo.Z", "foo.tar.Z", "foo.arc" or "foo.zoo" whichever is available.

The file "INDEX" contains a list of the top-level directories in the archives.

The file "ls-lR.Z" contains a compressed directory of all the files in the archive. This file is updated daily. The file is in Unix directory format. If you are not familiar with Unix, the following should give you a clue: Entries are of the form:

```
./ATARI-ST:
total 184
-rw-r--r-- 2 atari archive 37201 Apr 25 20:33 INDEX
drwxr-xr-x 2 atari archive 1024 Mar 14 15:15 doc
```
This means this piece is from the directory ATARI-ST. The first file is the file INDEX, which is 37201 bytes long and made on April 25, 20:33 local time. Most directories have a file INDEX giving some more information about its contents.

The last line starts with a 'd', signifying that it is a directory. The contents of the directory will be specified furtheron in the file. If you want to get e.g. the file bombs.arc from the doc directory you have to ask for ATARI-ST/doc/bombs.arc (i.e. the slash character '/' separates directories and files in a complete file specification).

# **Command Syntax**

A command consists of a keyword (verb), followed by zero or more arguments, depending on the command. Command verbs may be specified in all uppercase letters, lowercase or whatever mixed case. In other words: case is not significant in command verbs. Case \*IS\* significant in command arguments. Empty lines are ignored.

The following commands are understood by the server: **BEGIN**

Begin processing. All commands and errors before this command are forgotten. Use this if your mailer inserts garbage.

**PATH** <sup>&</sup>lt;**address**<sup>&</sup>gt;

The return address used by the server is set to the indicated <address>. This must be a valid address by which you can be reached. It may contain a domainbased address.

Use this command if you are not sure that the return addresses generated by your mail system are reliable.

**END or EXIT**

The remainder of the message is ignored. This can be useful if a .signature is appended to the message.

#### **LIMIT** <sup>&</sup>lt;**number**<sup>&</sup>gt;

Specify the maximum number of bytes which may be sent in a single mail message. Transfers exceeding this amount will be split before sending.

The amount may be specified in Kbytes, e.g. "30K". The default value is 64K.

NOTE: setting the limit will only affect "send" and "resend" commands following this command. NOTE: due to mailer overhead, it is possible that the size of the mail which reaches you will (slightly) exceed this limit.

**UUENCODE**

The requested items will be uuencoded before sending. Because most archives are binary files, they are always encoded before sending. Uuencoding is default.

Use "send uudecode" to obtain the uudecode/uuencode programs. NOTE: setting the encoding will only affect "send" and "resend" commands following this command.

#### **BTOA**

The requested files will be encoded using "btoa". Btoa encoded files are smaller than uuencoded files, but not everyone can handle btoa encoded files yet.

Use "send btoa" to obtain the btoa/atob coding programs. NOTE: setting the encoding will only affect "send" and "resend" commands following this command.

**SEND** <sup>&</sup>lt;**item**<sup>&</sup>gt;

The specified  $\langle$ item $>$  is looked up in the server archives. If found, it will be sent to you by e-mail. Multiple items may be specified with one SEND command. If  $\langle$ item $>$  is a directory, a listing of the directory will be sent, rather than the directory itself (but see the description of the PACK command).

NOTE: the names of the  $\langle$  item>s are case sensitive! On Unix a file within a directory is given as dir/file.

```
 RESEND <item> <part> [<part>: : : ]
```
Re-send the indicated  $\langle$  part $\rangle$ s of this item. This is useful if not all parts of a multi-parts transmission did arrive correctly. When re-transmitting, the encoding and limit used must be identical to those of the original transmission.

**PACK** <sup>&</sup>lt;**archive**<sup>&</sup>gt;

This command tells the server that directories should be sent as archives. If you give this command, all subsequent SEND commands that specify a directory will cause the directory (together with all its subdirectories) to be sent as an archive. This is only allowed when the directory contains no more than 2MB of files. <archive> must be one of:

- tar for a compressed tar file
- arc for an arc file (each subdirectory will be sent as a separate arc file)
- zoo for a zoo file
- **INDEX**

This is equivalent to "send INDEX".

**HELP**

This command gives a list of server commands.

**TEST**

This command is for testing. No files will be sent if you use this, but a confirmation message will be sent to the return path as determined from the mail headers or the "path" command. You may use this to find out if your address is valid, and to check the status of your request.

### **Sample Mail Server Report**

Sending:

path jv@mh.nl btoa send INDEX bio resend zoo234 send foo end

will generate the following report:

```
From: RUU CS Mail Server <mserv@cs.ruu.nl>
[1] To: jv@mh.nl
       Subject: Your request
       Date: Sun, 1 Oct 89 18:25:39 MET (+0100)
       RUU CS Mail Server 1.6
       Processing mail headers ...
[2] Return address: "Johan Vromans <jv@mhres.mh.nl>"
       Processing message contents...
       Command: path jv@mh.nl
[3] => Return address: "jv@mh.nl"
       Command: btoa
       => Encoding = btoa
       Command: send INDEX bio
       => Send: INDEX
       => Send: bio
       Command: resend zoo 2 3 4
       => Resend: zoo, parts 2,3,4
       Command: send foo
       => Send: foo
       Command: end
       => Okay
       Your message has been processed.
       The following requests have been queued:
         request format (uncoded size) encoding limit remarks
         ------- --------------------- -------- ----- -------
[4] INDEX Plain (5K) plain
          bio.tar.Z Compressed Tar (6K) btoa 64K
         zoo.tar.Z Compressed Tar (171K) btoa 64K Parts 2,3,4 only
         foo Unknown Request skipped
       These requests will be sent to you as soon as the load of
       the server system permits.
       Mail Server finished.
As you can see, the return mail is sent to the address
[1] indicated by the PATH command [3]. If the PATH
command were not issued, the address from the message
                                           [4] the format and the size of the files are shown. Note
                                          that the size is the size *before encoding*! Finally, the
                                          request "foo" could not be found and is skipped.
```
header [2] would have been used. In the list of requests

Some time later the following mails will arrive:

From Size Subject \_\_\_\_\_\_\_\_\_\_\_\_\_\_\_\_\_ RUU CS Mail Server 73/4301 "INDEX (complete) ascii"<br>RUU CS Mail Server 96/7394 "bio.tar.Z (complete) btoa encoded" RUU CS Mail Server 829/65453 "zoo.tar.Z (part 2 of 4) btoa encoded" RUU CS Mail Server 829/65453 "zoo.tar.Z (part 3 of 4) btoa encoded" RUU CS Mail Server 325/25578 "zoo.tar.Z (part 4 of 4) btoa encoded"

Files which are sent in parts have all pieces clearly marked as such:

```
------ begin of zoo.tar.Z -- btoa encoded -- part 2 of 4 ------
#(_0M#C)R-&3BEIu9#I[oEFn;50r5kb6%CJq%=NMgE3in'tMpnX0rOEYPWNM...
=69S\pi SodA"*lArTZ.-(g6DL2A6_5>DMuFV/&S7H/]XEgLe(l@e;-Rqr:iZ...
\ddots\ldots$'eP&iGea"a#e[F!oeo1r@U/FP;::i"V)j_EW+.(U*&IrTJ+u'9=$MY7s*CC...
uI=a5*Wj^#1LD, &>MZKY@H1_a9QE$$4[+?[ePhh"h2Ub"/a, (ES*ZH"nK"6d...
------ end of zoo.tar.Z -- btoa encoded -- part 2 of 4 ------
```
# **Unpacking**

You may obtain the following packages from the server:

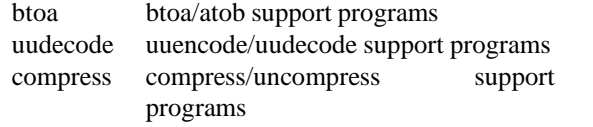

These packages are send unencoded, in "shar" format.

If you have Larry Wall's "perl" program, you can retrieve the program "unpack.pl" from the server. This will help you in unpacking the mails.

By the way: the server software is also written in perl.

For questions, information and remarks:

Piet van Oostrum [piet@cs.ruu.nl] Edwin Kremer [edwin@cs.ruu.nl]